## **Lamar State College Orange Dual Enrollment**

**Go to ApplyTexas** - [www.goapplytexas.org](http://www.goapplytexas.org/)

# **ApplyTexas Instructions for Students**

### **NEW ACCOUNT – Create an Account – Select Get Started**

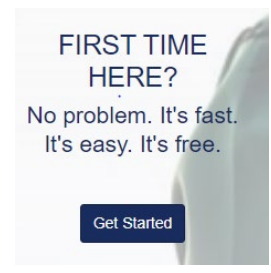

**Create your Username and Password. Please use an email account you have access to as you must verify the email address with a verification code before you can continue the application. REMEMBER YOUR USERNAME AND PASSWORD!**

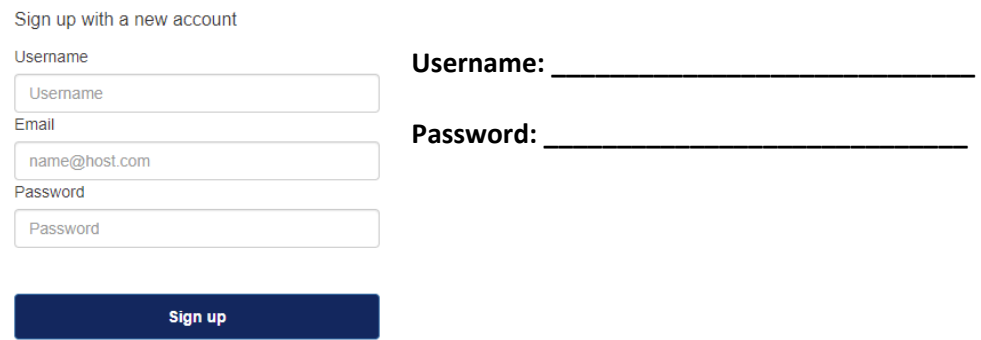

**Already Have An Account? – Select Login.** From here you can update your profile, start a new application or scroll down to select an application already in progress.

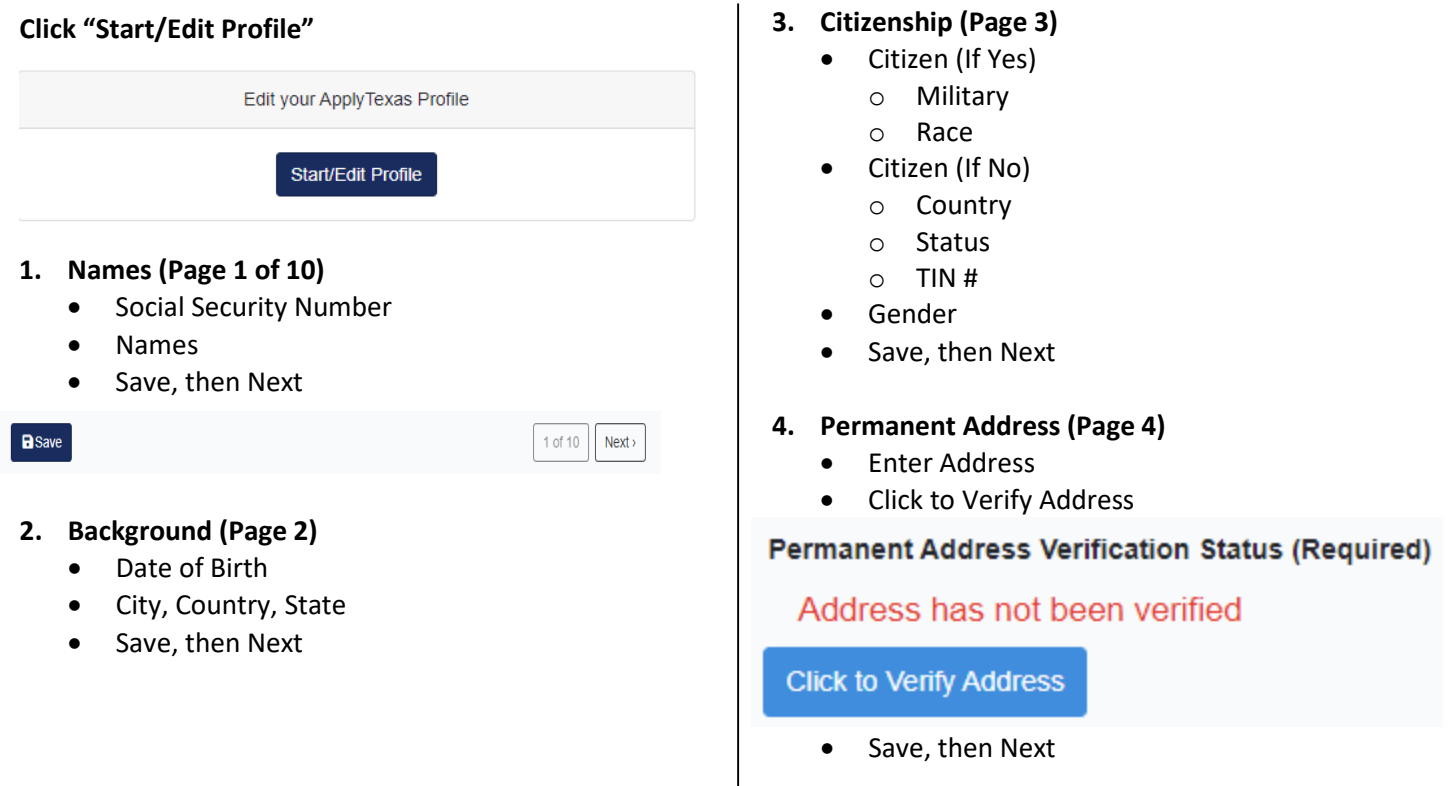

### **5. Physical Address (Page 5)**

- Enter Address **if different** from Permanent Address, otherwise leave blank
- Click Verify My Address
- Save, then Next

### **6. Phone Numbers (Page 6)**

• Preferred Phone Number – Numbers only

### Preferred Phone Number \*

### 1111111111

Numbers only, no dashes, dots, or parentheses, please. Please include your area code.

- Phone Type: Choose Home, Work, Cell
- Save, then Next

### **7. Emergency Contact (Page 7)**

- Name, Phone Number, Address, Email
- Save, then Next

### **8. High School (Page 8)**

- Type in high school name or city
	- o Select your school name

#### Search for your high school/secondary school: \*

To reset selected school details, type 'reset search' in the search box

Q Enter high school name or city

V Your school: WEST ORANGE-STARK HIGH SCHOOL - ORANGE, TX (US)

- If home schooled, select HOME SCHOOLED o Enter City, Country, State
- Type in Expected Graduation Date
- Save, then Next

### **9. College History (Page 9)**

- College Courses: Yes or No
- Consent to Communicate: Yes or No
- Academic Suspension: Yes or No
- Save, then Next

### **10. Texas Residency (Page 10)**

- Country, State
- Length of Residency (Texas Only)
- Previous College Attendance
- Select Done

### **Now it is Time to Complete Your LSCO Application**

### **Click "Start/Edit Applications"**

Apply to a few schools

**Start/Edit Applications** 

### **Select Start a New Application**

- LSCO is a "2-year college"
- Target Select *"Lamar State College Orange"*
- Application Type Dual Credit

#### Would you like to apply to a two-year or four-year college/university?

● Two-year community/junior college  $\bigcirc$  Four-year college/university

#### Select the institution to which you would like to apply

Lamar State College - Orange (Orange)

#### Select your application type

**Dual Credit** 

- Select Semester
- Select School: Academic/Transfer\* or Technical\*\* (See last page of this form)

 $\hat{\mathbf{z}}$ 

 $\spadesuit$ 

- Select Major (See last page of this form)
- Click: "Select choices and start application"

### Select choices and start application

**Scroll down to Blue Box and select** *"+ Admissions application***" then** *"Dual Credit questions (Page 1 of 4)"* 

### TLSOM - Lamar State College - Orange **Fall 2022**

Dual Credit (Liberal Arts / Application ID: 2201140933 Status: Saved, in progress () Deadline: 08/19/2022 (Regular Deadline)

- Admissions application
	- Dual Credit questions (Page 1 of 4)

Questions specific to TLSOM - Lamar State College - Orange (Page 1 of 2)

(Not ready to submit)

- **1. Education Background/Plans (Page 1 of 4)**
	- Foster Care: Yes or No
	- Home Schooled: Yes or No
	- Basis for Admissions **Dual Credit**

Please indicate on what basis you are seeking admission. additional documentation: \*

Dual Credit (receiving both high school and college credit)

- Reason for Attending Choose One
- Save, Advance to Page 4 and Select Done

**Scroll down to Blue Box and select** *"+ Admissions application***" then** *"Questions Specific to TLSOM-Lamar State College Orange"*

> TLSOM - Lamar State College - Orange **Fall 2022** Dual Credit (Liberal Arts /

Application ID: 2201140933 Status: Saved, in progress (02/25/2022 08:48AM) Deadline: 08/19/2022 (Regular Deadline)

- Admissions application
	- ✔ Dual Credit questions (Page 4 of 4)

Questions specific to TLSOM - Lamar State College - Orange (Page 1 of 2)

(Not ready to submit)

- **1. Dual Credit Custom Questions (Page 1 of 2)**
	- Please answer Yes or No to each question
	- Save, then Next
- **2. Dual Credit Custom Questions, cont. (Page 2)**
	- Displaced Homemaker: Yes or No
	- Family Income, Dependents, Household Size
	- Social Security Number
	- Driver's License You are not required to submit a driver's license
	- Transfer hours
	- Acknowledgement Statements
	- Select Done

**Scroll down to Blue Box and select** *"+ Admissions application***". If sections are complete () then select "Submit this application"**

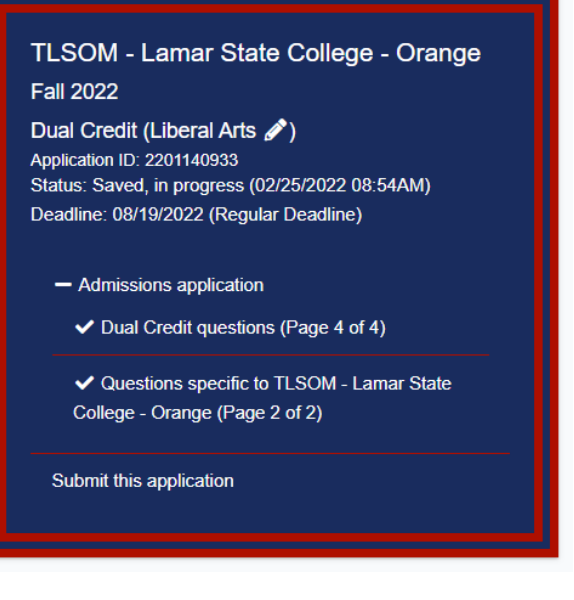

- Mark each certify statement
- Select Submit
- Please record your Application ID for future reference.

Application ID: \_\_\_\_\_\_\_\_\_\_\_\_\_\_\_\_\_\_\_\_\_\_\_\_\_\_\_

### **\*Academic/Transfer**

 Business Communication Computer Information Systems Computer Science Criminal Justice Early College High School General Studies Liberal Arts Natural Science Sociology Teaching EC-6, 4-8, Special Ed EC-12 Teaching 8-12, Other EC-12

### **\*\*Technical**

Business Construction Certificate Business Construction Management Business Management Business Management Accounting Business Operations Business Real Estate Certificate Business Real Estate Management Cisco Network Cybersecurity Tech Court Reporting Criminal Justice Criminal Justice Law Enforcement Customer Service Cybersecurity Specialist Dental Assisting Emergency Medical Services Basic Emergency Medical Services Intermediate Entrepreneurship Industrial Technology Information Technology Support Assistant Network Specialist Information Technology Support Assistant Software Development Information Technology Support Specialist Instrumentation Machine Shorthand Scopist Medical Assistant Ordinary Seaman I Pharmacy Technology Process Technology Vocational Nursing Welding Technology